## **Инструкция преподавателю по использованию компьютерной техники в учебной аудитории (+ Zoom, +ЭИОС)**

1. Чтобы приступить к работе необходимо:

- Включить компьютер.
- В случае, если у Вас есть своя учетная запись (логин и пароль) в сети академии, необходимо ввести свои данные для входа на компьютер. Если же такой учетной записи у Вас нет, то для входа на компьютер Вы можете воспользоваться временной учетной записью и в поле логин ввести **student**, в поле пароль также ввести **student**.
- Если Вы используете ноутбук и сеть не доступна: **Для сотрудников РХГА**: убедиться в подключении к wifi сети Academia, на запрос кода доступа ввести логин-пароль, используемый Вами на рабочем месте для входа в копьютер. **Для приглашенных преподавателей:** убедиться в подключении к wifi AcadNET и ввести код доступа на странице входа (за кодом доступа преподавателю нужно заблаговременно обратиться в УМУ - комн. 613).
- Если необходимо включить проектор, то можно воспользоваться пультом

управления и нажать кнопку Пуск .

2. По окончании работы необходимо выключить компьютер и проектор. Для того, чтобы выключить проектор, необходимо дважды нажать на кнопку Пуск. Преподаватель обязан контролировать использование студентами компьютеров в компьютерном классе во время учебного занятия. После занятия преподаватель проверяет, что все компьютеры выключены, и последним покидает и закрывает аудиторию \ компьютерный класс.

3. В случае, если у Вас возникли проблемы с использованием компьютерной техники или вопросы, можно отправить письменное обращение на почту **to@rhga.ru**, либо позвонить по телефону: **310-97-91**

Дополнительные телефоны сотрудников отдела информатизации (для оперативной связи):

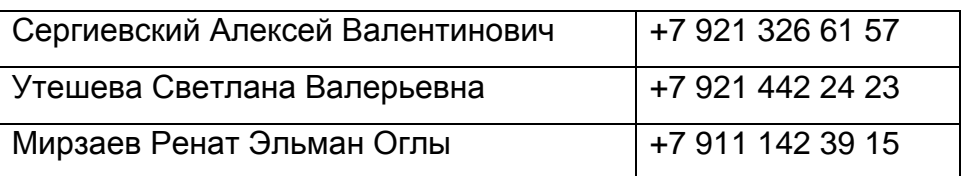

## 4. Онлайн занятия с использованием Zoom

• Планированием видеоконференций в Zoom с использованием корпоративных аккаунтов РХГА для проведения учебных занятий по расписанию занимается УМУ. Преподаватель получает на почту данные для авторизации. С помощью этих данных преподаватель входит в Zoom, находит в списке свою конференцию и запускает трансляцию. Использовать полученные данные для иных целей (в частности, самостоятельно планировать конференции на корпоративных аккаунтах РХГА) запрещено.

 Если для проведения онлайн занятия Вы используете личный аккаунт Zoom (а не корпоративные аккаунты РХГА), Вы должны создать **постоянную ссылку** и заблаговременно (за 2 дня до даты первого занятия по расписанию) отправить ее на почту *to@rhga.ru*

## 5. Использование ЭИОС.

Для входа в ЭИОС РХГА используйте ссылку [http://rhga.pro/,](http://rhga.pro/) авторизуйтесь в системе, используя свои учетные данные (логин и пароль для входа в ЭИОС). Перейдите в список своих курсов (см. панель «Навигация» и выберите «Мои курсы»). Выберите нужный Вам курс.

Текущая методическая поддержка работы преподавателей по созданию, актуализации и применению электронных учебных курсов по дисциплине осуществляется специалистами по УМР факультетов.

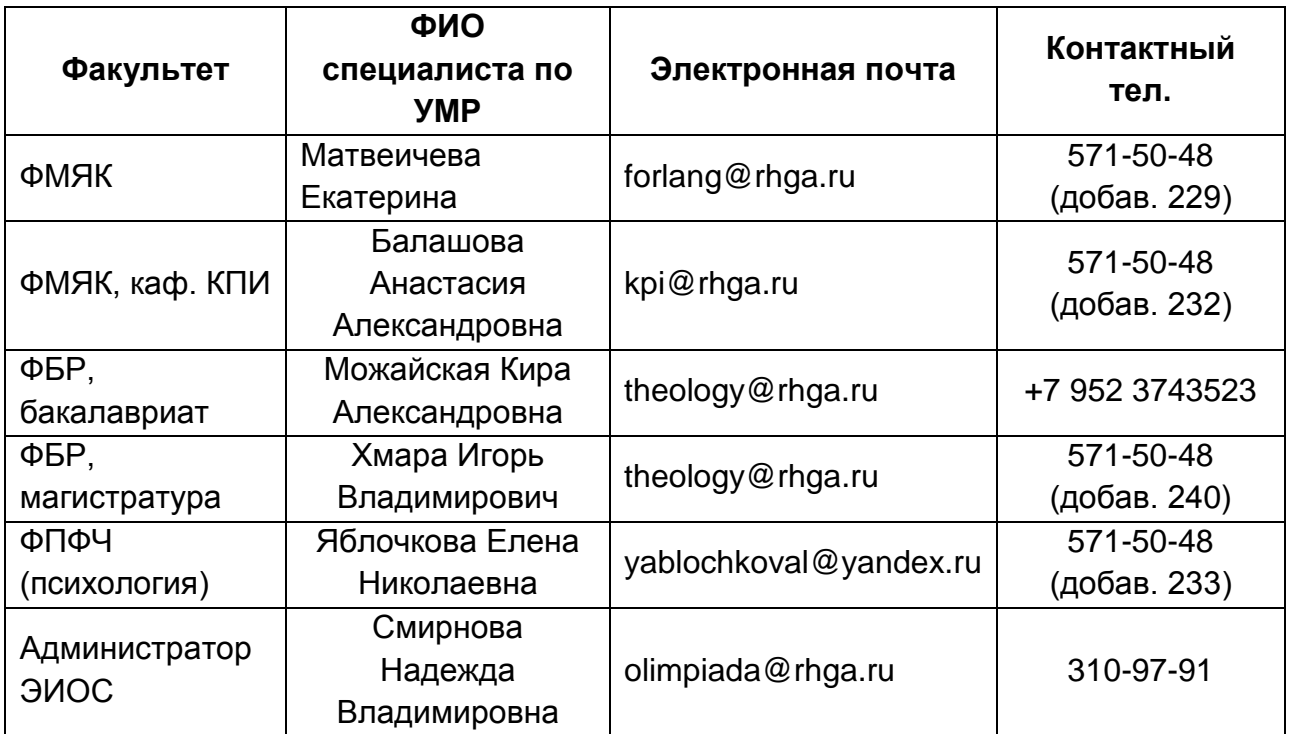

## *Контакты специалистов по УМР*: